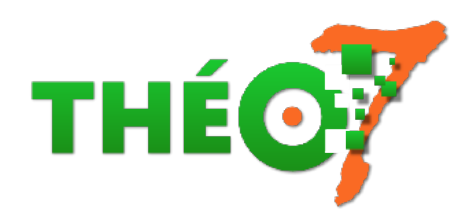

# **Book Creator : créer des livres numériques**

- élève -

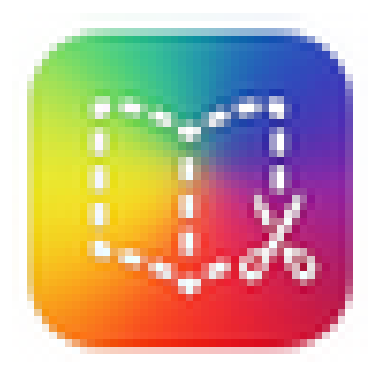

Date de mise en ligne : mercredi 3 octobre 2018

**Copyright © Théosept - Tous droits réservés**

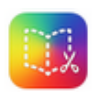

**Book Creator (iOs, Android, Windows, Mac, Linux)** : pour créer des livres multimédias interactifs

BOOK CREATOR est une application permettant de créer des livres numériques multimédias (texte, photo, vidéo, sons, annotation et plus encore) au format epub

## **Exemples**

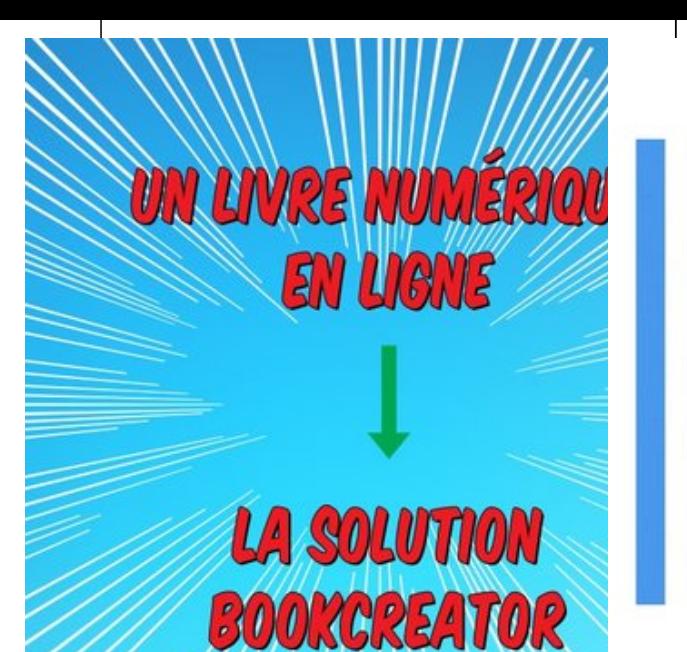

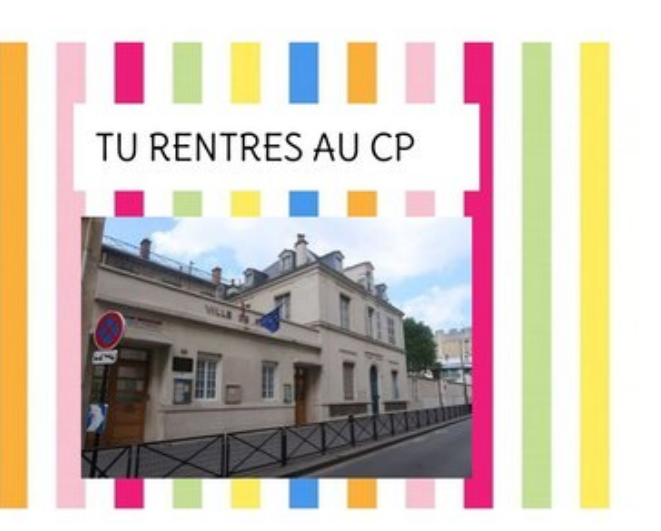

ajouter photo de votre école

 Bookcreator en ligne [Click to read this book, made with Book Creator](https://read.bookcreator.com/TBe9Hm2MgfaecD62n8z5QpcERwn1/dvzPjrgyTs6_TUC-6Nsqmg) https://read.bookcreator.com

 Tu rentres au CP [Cliquez pour lire ce livre, créé avec Book Creator](https://read.bookcreator.com/q00vzEXSqZb8IUsdiS4v92viV5B2/6tzKJH0qTRSfygCXf8aGOg) https://read.bookcreator.com

Galerie [pour l](https://read.bookcreator.com/TBe9Hm2MgfaecD62n8z5QpcERwn1/dvzPjrgyTs6_TUC-6Nsqmg)'[élémentaire \(en anglais](https://read.bookcreator.com/TBe9Hm2MgfaecD62n8z5QpcERwn1/dvzPjrgyTs6_TUC-6Nsqmg))

Galerie pour la maternelle (en anglais)

### **Les versions**

#### **Version iOs**

la plus aboutie avec la version en ligne (albums, romans photos, importations diverses). Fonctionne en connexion et hors connexion. [Payant : 3,49](https://apps.apple.com/fr/app/book-creator-for-ipad/id442378070) Euros

#### **Version en ligne avec Chrome ou Safari**

Accessible sur PC et tablette. Fonctionne en connexion uniquement. Gratuit avec 40 livres. Solutions sur abonnement.

#### **Version Android**

Indisponible actuellement sur le PlayStore. Si vous possédez une ancienne tablette qui possède cette application est une chance (exporter l'apk pour l'installer sur une nouvelle tablette), sinon il faut télécharger l'apk (ici, version gratuite limitée à un seul livre.

Astuce : exporter le livre, supprimer le contenu du livre existant par un nouveau contenu)

#### **Version Windows**

la version complète et gratuite n'est plus disponible. De la même manière que pour Android, si vous avez téléchargé cette version à l'époque, gardez-là précieusement sur votre ordinateur.

## **Usages pédagogiques**

Les idées ci-dessous peuvent inspirer quel que soit le niveau scolaire.

#### • **en maternelle** :

cahier de vie, album écho, album des comptines, des rituels, des coins de la classe, des saisons, abécédaire, album à compter, album des couleurs, des règles de vie, trombinoscope, album des sorties de la classe, livres numériques d'albums jeunesse lus par le professeur, album du jardin, des ateliers de motricité, livres individuel de suivi des apprentissages...

Exemples concrets :

- L'album écho numérique
- Activités diverses en maternelle avec l'application Book Creator : annotation de photographies, jeu du Qui est-ce ?, création d'un jeu et de sa règle, jeu de reconnaissance d'une action, création d'un abécédaire
- Langage en PS à partir d'un album (Académie de Besançon) : Bon appétit ! Monsieur Lapin (Claude Boujon)
- [Une sortie scolaire : La v](http://www.ac-grenoble.fr/ien.g2/spip.php?article336)[isite au marché des PS/MS \(Académie](http://www.ac-grenoble.fr/ien.g2/spip.php?rubrique93) Besançon)
- Livres numériques plurilingues en maternelle
- Autre exemple de livres plurilingues en maternelle (Académie de Besançon)
- [idées de productions numérique av](http://numerique.circo25.ac-besancon.fr/2018/03/19/album_langage_et-book_creator/)[ec Book Creator \(](http://numerique.circo25.ac-besancon.fr/2018/01/29/travailler-et-ameliorer-le-langage-oral-en-maternelle-grace-en-utilisant-des-tablettes-tactiles/)Canopé Limoges)
- • **en [élémentaire](http://numerique.circo25.ac-besancon.fr/2017/06/27/tablettes-oral-plurilinguisme/)** :

abéc[édaire, capsules vidéos des ateliers en EPS, en scie](http://scenari.crdp-limousin.fr/ipadETmaternelle/co/module_tablette_maternelle_29.html)nces, technologie, compte-rendus en histoire, découverte et présentation de la commune, d'un pays..., livres des capsules vidéos en géométrie, techniques opératoires, livres des albums du rallye-lecture, livre des critiques de livres, livres des chants, des poésies, livres des albums jeunesse lus à voix haute pour les plus petits, romans-photos sur l'EMC, sorties scolaires... Exemples concrets :

- Créer un livre numérique avec des tablettes tactiles en CE2 : Écrire un scénario, réaliser les illustrations de l'histoire, numériser les illustrations, enregistrer la narration : les élèves de la classe de CE2 de l'école André Gide à Tours ont suivi toutes ces étapes pour créer un livre numérique avec des tablettes tactiles.
- [Mettre en voix des productions écrites : export vidéo d](https://youtu.be/4Usrmvp_P3Q)'[un liv](https://youtu.be/4Usrmvp_P3Q)re Book creator par des CP présentant leur classe aux GS
- Un livre numérique sur la libération à Besançon Cycle 3 : réalisation collective avec Book Creator puis
- création de QR Code installés dans les rues de Besançon
- Cahier de poésies numérique :
	- créer un recueil des poésies de l'année avec texte, illustration visuelle et sonore
	- Valable pour des recueils de comptines en maternelle, synthèse des livres du rallye-lecture de l'année, [cahier d](https://sicestpasmalheureux.com/2012/12/29/le-cahier-de-poesies-numerique-avec-book-creator/)'[arts personnel ou](https://sicestpasmalheureux.com/2012/12/29/le-cahier-de-poesies-numerique-avec-book-creator/) collectif...
- Un livre modifiable pour expliquer la rentrée au CP aux élèves de GS

## **Mode d'emploi**

- • **Book Creator pour iPad** :
	- La "bible" sur le sujet : "**Astuces et trucs (et machins...)**" par Véronique Favre (doigtdecole.com) pour expliquer Book Creator en ligne et sur iPad

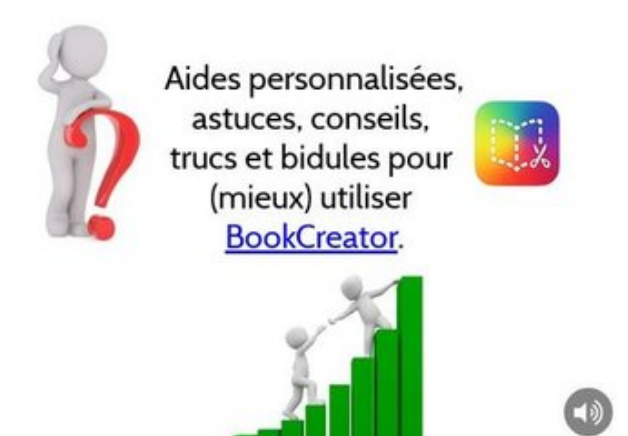

aides et astuces Cliquez pour lire ce livre, cré[é avec Book Creator](https://read.bookcreator.com/pBsqxYSMMwYOfjsn57ra2uQQxfq2/1Q4r733pRVaPpfvd3CJQQA) https://read.bookcreator.com

- [Tutoriel Boo](https://read.bookcreator.com/pBsqxYSMMwYOfjsn57ra2uQQxfq2/1Q4r733pRVaPpfvd3CJQQA)k Creator nouvelle version (PDF) (avec option BD)
- • **[Book Creator en ligne](https://read.bookcreator.com/pBsqxYSMMwYOfjsn57ra2uQQxfq2/1Q4r733pRVaPpfvd3CJQQA)**
- [Gérer un espace d'écrit](https://read.bookcreator.com/pBsqxYSMMwYOfjsn57ra2uQQxfq2/1Q4r733pRVaPpfvd3CJQQA)[ure partagé avec Book](http://www.ac-grenoble.fr/tice26/IMG/pdf/tutoriel_bookcreator-2.pdf) Creator (Réseau Canopé)
	- avec Firefox : https://app.bookcreator.com/#letmein
	- avec Google Chrome ou Brave : https://app.bookcreator.com/
	- [Se créer un compte ENSEIGNANT \(Gmail, Office3](https://continuite-pedago.canoprof.fr/eleve/Fiches_Pratiques_ressources_outils_enseignants/Gerer_un_espace_d_ecriture_partagee_avec_Book_Creator/#info)65 ou autre type d'adresse électronique)
	- **Présentation**
- Le site : https://app.bookcreator.com/
- La publication en ligne sur l'espace dédié (40 livres maximum avec un compte gratuit)
- tutoriel papier de la version en ligne (RDRI de Lyon)
- Book Cr[eator pour Chrome par Tileko](https://app.bookcreator.com/)l :
	- 1ère partie
	- 2e partie
	- [Book Creator sait lire avec la fo](http://www2.ac-lyon.fr/services/rhone/rdri/index.php?option=com_flexicontent&id=716&cid=487&fid=18&task=download&Itemid=36)nction **Me raconter**

# Lire un fichier epub sur Windows

Un nouveau lecteur compatible avec les nouvelles (et anciennes) versions de Book creator permet de lire complètement les objets multimédias (vidéo, son) sur Windows, Mac et Linux. Il s'agit du lecteur **THORIUM READER.**

#### Installer THORIUM READER

Pour les experts :)

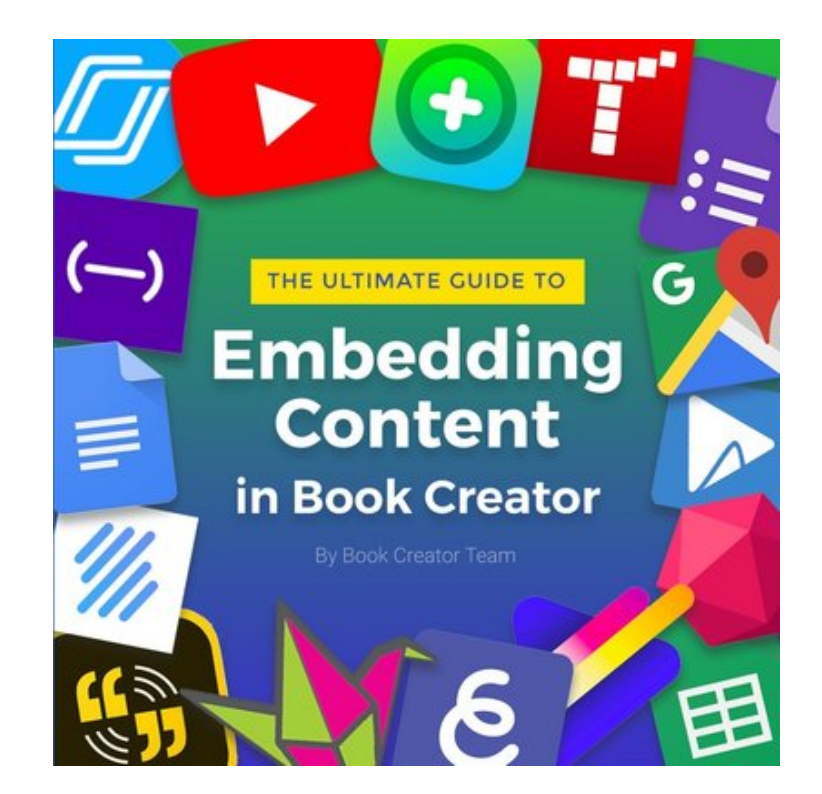

The Ultimate Guide to Embe[dding Content in Book Creator](https://read.bookcreator.com/aWAhdfUWXPQR1UPW7fJOHnfObsb2/KdFQSD6gTSqd7QuG7gAfDA) Click to read this book, made with Book Creator https://read.bookcreator.com